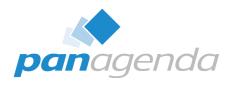

## HCL Notes and Nomad Troubleshooting for Dummies

April 18th, 2023

## **Host & Speaker**

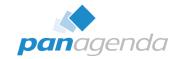

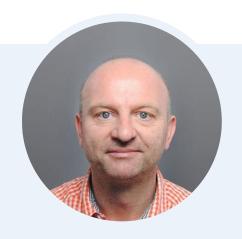

Xaver Benz
Head of Marketing and Training
xaver.benz@panagenda.com

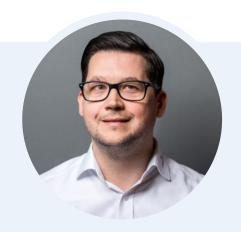

Christoph Adler Senior Solution Architect
christoph.adler@panagenda.com

#### **Before We Start**

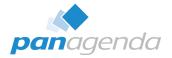

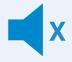

#### All attendee lines are muted

This is to prevent interruptions during the presentation.

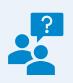

# Please submit questions via the Chat or Q&A panel

Your questions will be addressed directly during the webinar or in the Q&A section after the presentation.

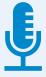

#### The webinar is being recorded

After the webinar, we will send you a mail to give access to the recording and presentation slides.

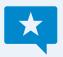

#### Share your feedback with us

Use the link provided at the end to let us know what we can do better.

## Agenda

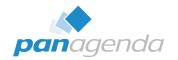

- Overview of available Clients
- Where to find the troubleshooting/log files
- Analysis
- Bonus: FREE MarvelClient Support Helper

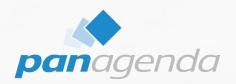

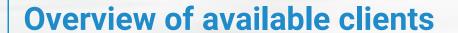

#### **Overview of available Clients**

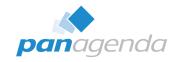

| Product                | Windows      | macOS        | Browsers<br>(Chrome,<br>Edge, Firefox) | iOS      | Android  | Current version                                            |
|------------------------|--------------|--------------|----------------------------------------|----------|----------|------------------------------------------------------------|
| Notes Basic            | $\checkmark$ |              |                                        |          |          | 12.0.2 FP1                                                 |
| Notes Standard         | <b>✓</b>     | $\checkmark$ |                                        |          |          | 12.0.2 FP1                                                 |
| Notes Admin / Designer | $\checkmark$ |              |                                        |          |          | 12.0.2 FP1                                                 |
| Nomad (mobile)         |              |              |                                        | <b>√</b> | ✓        | 1.0.29 (iOS) , 1.0.40 (Android)                            |
| Nomad Web              |              |              | $\checkmark$                           |          |          | 1.0.7                                                      |
| MarvelClient           | <b>✓</b>     | <b>✓</b>     | ✓                                      | <b>✓</b> | <b>✓</b> | 12.0.62 (Windows, iOS, Android, Browsers), 12.0.63 (macOS) |

## HCL Notes 12.0.2 FP1 is available since April 17th, 2023

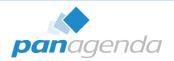

- Available on https://hclsoftware.flexnetoperations.com/
- HCL Support Article
  https://support.hcltechsw.com/csm?id=kb\_article&sysparm\_article=KB0104362
- HCL FixList https://ds\_infolib.hcltechsw.com/ldd/fixlist.nsf
- System Requirements https://support.hcltechsw.com/csm?id=kb\_article&sysparm\_article=KB0101491

## Virtual packages

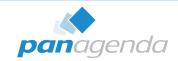

#### 1. Windows

Notes Basic + Notes Standard + Notes Admin/Designer (+MarvelClient)

#### 2. macOS

Notes Standard (+MarvelClient)

#### 3. iOS/Android

Nomad (mobile) (+MarvelClient)

#### 4. Browsers (Chrome, Edge & Firefox)

HCL Nomad Web (+MarvelClient)

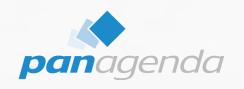

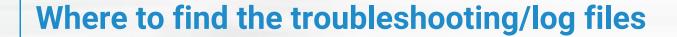

## Troubleshooting/log files - 1. Windows

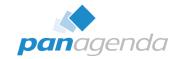

- Notes Basic (MultiUser default) %localAppData%\HCL\Notes\Data\IBM\_TECHNICAL\_SUPPORT %localAppData%\HCL\Notes\Data\notes.ini
- Notes Standard (MultiUser default) %localAppData%\HCL\Notes\Data\IBM\_TECHNICAL\_SUPPORT %localAppData%\HCL\Notes\Data\workspace\logs %localAppData%\HCL\Notes\Data\notes.ini
- Notes Admin/Designer (SingleUser default → 64-Bit)
  C:\Program Files\HCL\Notes\Data\IBM\_TECHNICAL\_SUPPORT
  C:\Program Files\HCL\Notes\Data\workspace\logs
  C:\Program Files\HCL\Notes\notes.ini
- MarvelClient (Essentials OR Licensed) %LocalAppData%\panagenda\pmc OR \marvel

## Troubleshooting/log files - 2. macOS

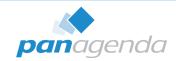

#### Notes Standard

- ~/Library/Application Support/HCL Notes Data/IBM\_TECHNICAL\_SUPPORT
- ~/Library/Application Support/HCL Notes Data/Expeditor/Applications/logs
- ~/Library/Preferences/Notes Preferences → notes.ini file
- MarvelClient (Essentials OR Licensed)
  - ~/Library/Application Support/panagenda/pmc OR /marvel

#### Troubleshooting/log files - 3. iOS/Android

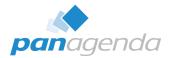

#### Nomad (mobile)

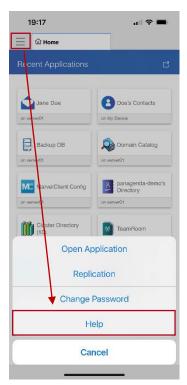

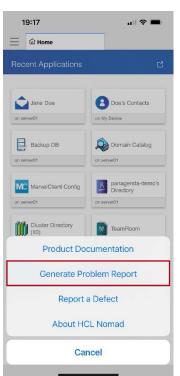

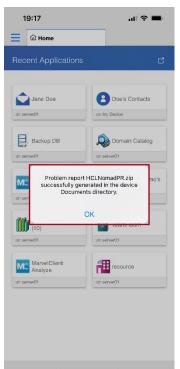

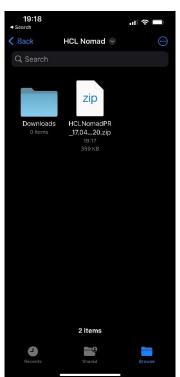

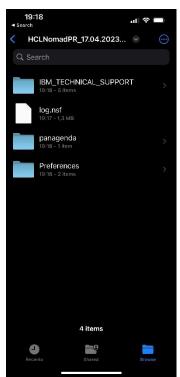

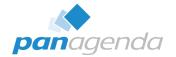

Chrome, Edge & Firefox (non-mobile)

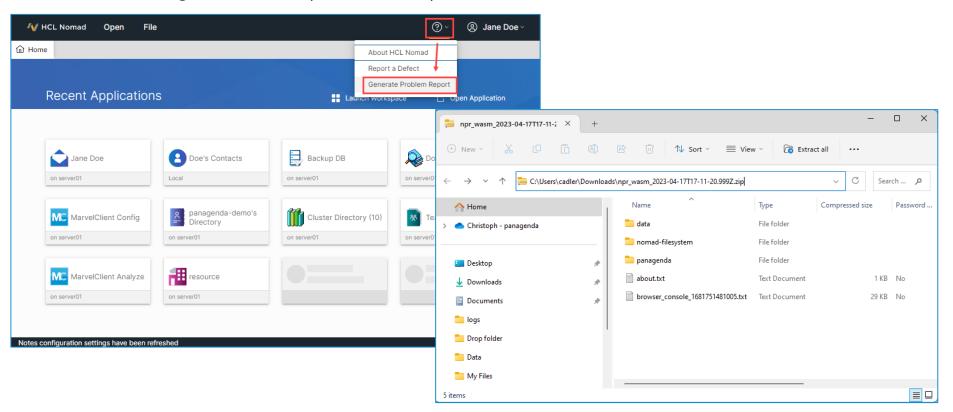

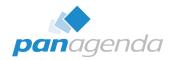

What if you can't use "Generate Problem Report" (issue during start-up) ?

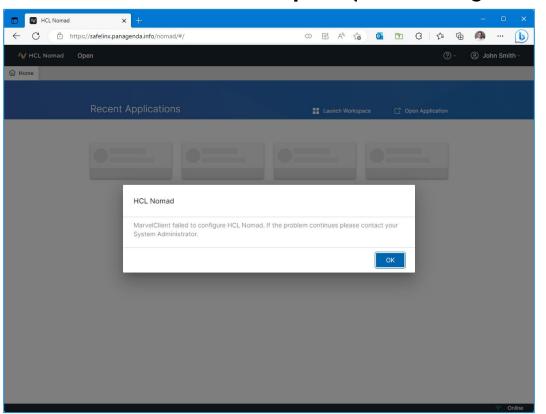

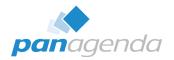

What if you can't use "Generate Problem Report" (issue during start-up) ?

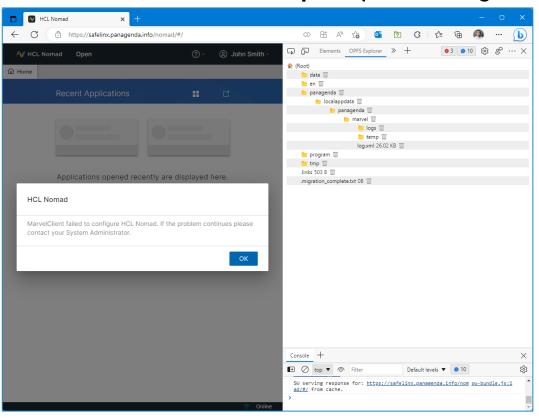

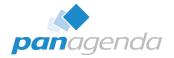

What if you can't use "Generate Problem Report" (issue during start-up)?

```
server01/panagenda-demo!!panagenda\panagenda.nst; NDError#: 16643 - File does not exist</m></le>
156
      <le><t>41268</t><1>2</1><i>2</i><f>AM::ActionMan Impl::VROpenSourceView::TryDB</f><m>trying to open config database:
       'CN=server01/0=panagenda-demo!!panagenda\pmc config.nsf'</m></le>
157
      <le><t>41269</t><1>2</l><i>2</l><i>5Open</f><m>Opening database: (00000000:00000000)
       'CN=server01/0=panagenda-demo!!panagenda\pmc config.nsf'</m></le>
158
159
160
      <le><t>41321</t><1>0</l></i><c>ERROR</c><f>AM::ActionMan Impl::VROpenSourceView::TryDB</f><m>could not open: GetDatabase: could not
      get database 'CN=server01/0=panagenda-demo!!panagenda\pmc config.nsf': Open: could not open database
       'server01/panagenda-demo!!panagenda\pmc config.nsf; NDError#: 582 - You are not authorized to perform that operation</m></le>
161
162
      <le><t>41323</t><1>0</l><ti>2</i><c>ERROR</c><f>RunViewreader</f><m>error while downloading new actions from config db: VROpenSourceView:
163
      could not locate a config db</m></le>
      <le><t>41324</t><1>2</1><i>>2</i><m>sending BUSY_MESSAGE_MARVELCLIENT_POSTSETUP</m></le>
164
      <le><t>41348</t><1>2</l><i>2</i><m>------</m></le>
165
      166
      <le><t>41350</t><l>></l></i><i>>2</i></f><m>run section afterloginbeforesync</m></le>
167
```

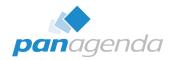

By the way: This issue is already fixed with Nomad Web 1.0.7

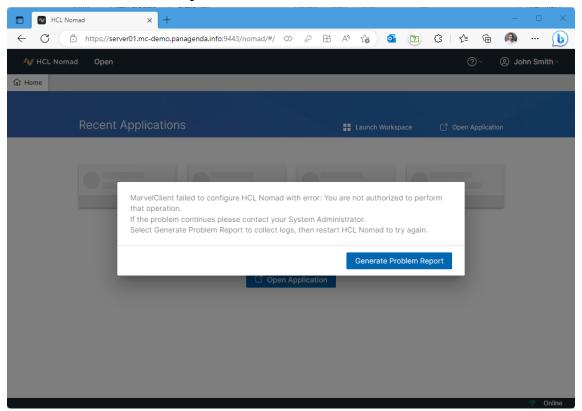

## **OPFS Explorer – Browser plugin**

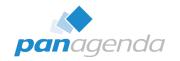

OPFS Explorer is a Chrome DevTools extension that allows you to explore the Origin Private File System (OPFS) of a web application.

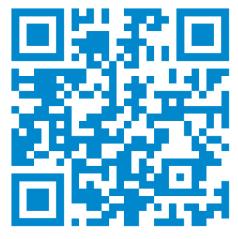

https://tinyurl.com/OPFSExplorer

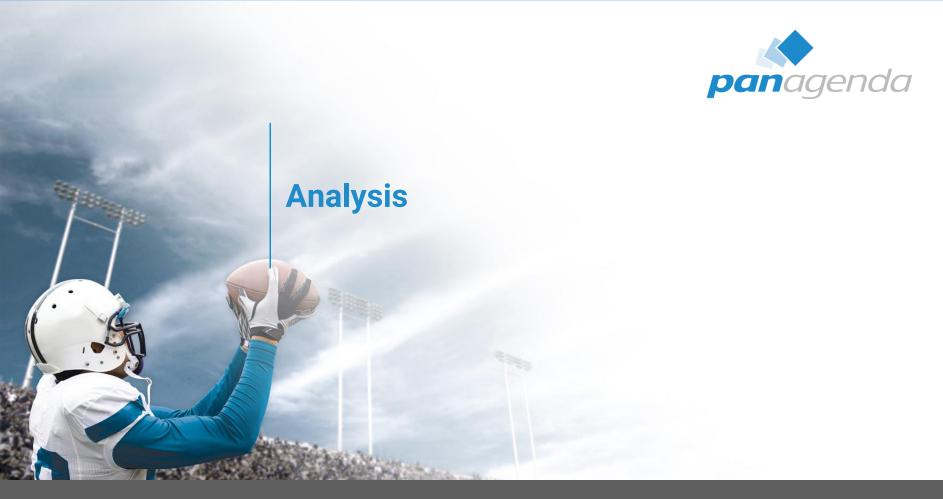

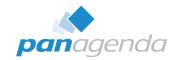

Notes.ini

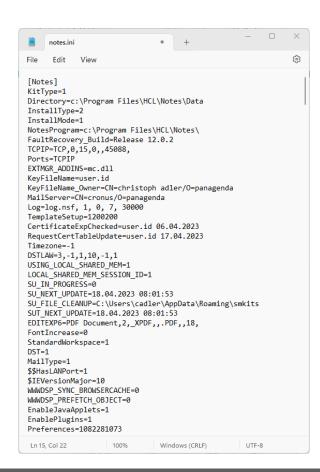

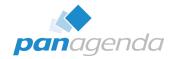

➤ Have you ever heard about the "Notes.ini Playbook"?

|                                 | NI_Playbook                                                                                                    |
|---------------------------------|----------------------------------------------------------------------------------------------------|
| Category                        | INI Parameters                                                                                                    |
| Archiving                       | DEBUG_ARCHIVING=11                                                                                                    |
| Common/Base                     | DEBUG_THREADID=1,CONSOLE_LOG_ENABLED=1,LOGSTATUSBAR=1                                                                                                    |
| Connectivity/TCPIP              | DEBUG_TCP_ALL=1,DEBUG_NTI_ALL=1,LOG_SESSIONS=1,LOG_CONNECTIONS=1                                                                                                |
| Disable Browser rendering of er | mail BROWSERRENDERDISABLE=1                                                                                                    |
| FTI                             | DEBUG_FTV_SEARCH=1,DEBUG_FTV_INDEX=1,DEBUG_FT_STREAM=1                                                                                                    |
| HTTP                            | DEBUG_NTI_HTTP=10,DEBUG_NTI_ALL=10                                                                                                    |
| IDVault                         | DEBUG_IDV_TRACE=1,DEBUG_IDV_CONNECT=1,DEBUG_IDV_TRUSTCERT=1                                                                                                    |
| Indexer                         | LOG_UPDATE=1,LOG_VIEW_EVENTS=1,DEBUG_NIF_UPDATE=1                                                                                                    |
| Memory leaks                    | DEBUG_SHOWLEAKS=2,DEBUG_TRAPLEAKS_SHOWSTACK=1,DEBUG_TRAPLEAKS_SHOWSTACK_IMAGEHLP=1,DEBUG_LOGLEAKS=1,DEBUG_TRAPLEAKS=1,DEBUG_DUMP_BLOCKCODES=2,DEBUG_TRAPLOCALLE |
| NameLookup/Mailer/Routing       | DEBUG_NAMELOOKUP=1,DEBUG_MAILER=1,MAILLOOKUPDEBUG=2,MAILLOOKUPNAMES=1,MAILNAMELOOKUP=1                                                                          |
| Policy                          | DEBUG_DYNCONFIG=1,DEBUG_POLICY=1,DEBUG_CLIENTRECORD=1,DEBUG_POLICY_CREATE=1,DEBUG_POLICY_SYNOPSIS=1                                                             |
| Replication                     | LOG_REPLICATION=1,LOG_SESSIONS=1,LOG_VIEW_EVENTS=1,DEBUG_REPL=1,DEBUG_REPL_ALL=1,DEBUG_REPL_DUMP=1,DEBUG_REPL_FULL_SEARCH=1,DEBUG_REPL_TIME=1                   |
| Roaming                         | DEBUG_ROAMING=1                                                                                                    |
| Slow Performance                | CLIENT_CLOCK=30,DEBUG_BUSY=20,CLIENT_CLOCK_SERVER_FORMAT=1                                                                                                    |
| SmartUpgrade                    | DEBUG_SMART_UPGRADE=1                                                                                                    |
| TLS/SSL                         | DEBUG_SSL_HANDSHAKE=3,DEBUG_SSL_ALL=3,DEBUG_SSL_CIPHERS=3                                                                                                    |

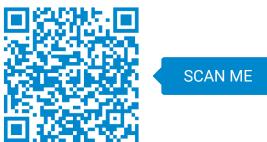

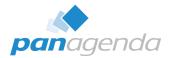

▶ IBM\_TECHNICAL\_SUPPORT → healthy

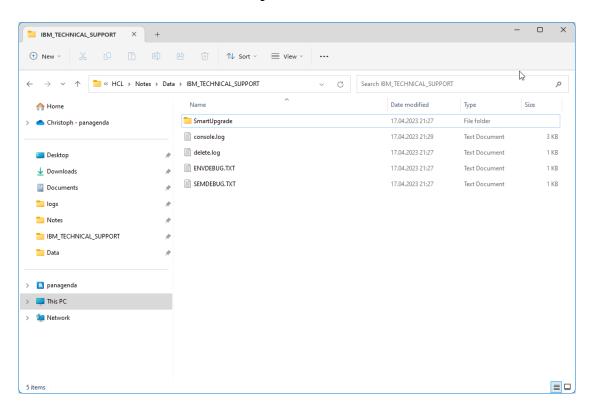

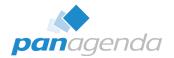

- > IBM\_TECHNICAL\_SUPPORT
  - Before you run an NSD, check the available options in "Data\Help\nsddoc.html" on your Notes Admin/Designer client

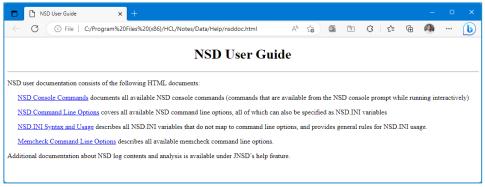

 To get a better understanding, the C-API Documentation is important to be able to read and understand NSD's better – see here:

https://github.com/HCL-TECH-SOFTWARE/domino-c-api-docs

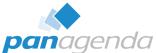

> IBM\_TECHNICAL\_SUPPORT

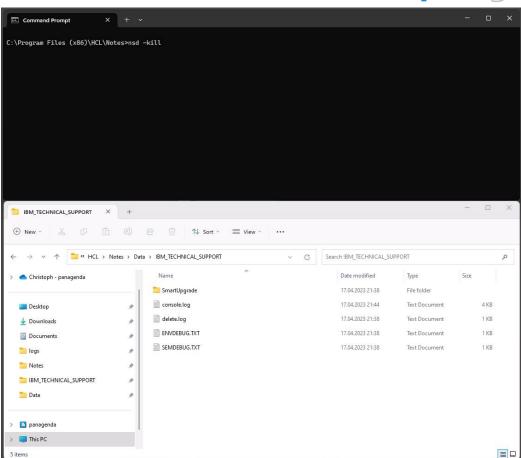

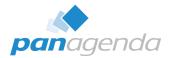

#### > IBM\_TECHNICAL\_SUPPORT

If you ever have the need to manually run an NSD on macOS – follow the steps below:

#### For Notes 12.0.x

- Command → /bin/bash "/Applications/HCL Notes.app/Contents/Resources/Support/nsd.sh"
- 2. Finder → ~/Library/Application Support/HCL Notes Data/IBM Technical Support

#### Hint:

If you need to force a shutdown of the Notes processes with the NSD command, add <space> -kill after nsd.sh in the command line. Do this after running the full NSD (without -kill).

#### Source:

https://support.hcltechsw.com/csm?id=kb\_article&sysparm\_article=KB0080556

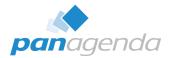

➤ Workspace\logs → healthy

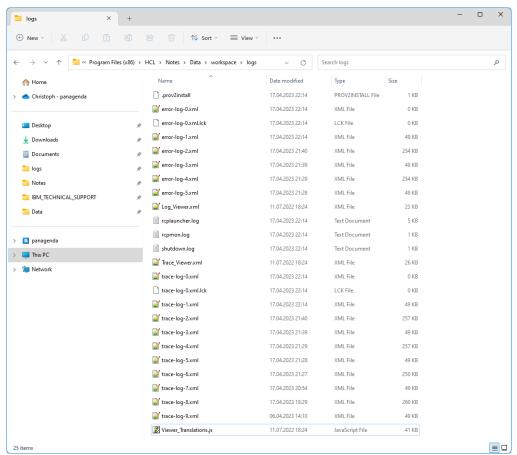

Log and Trace Viewer

Viewer Preferences

22:14:57.046 51 SEVERE

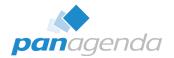

#### Workspace\logs

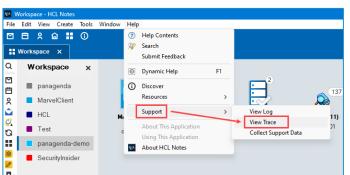

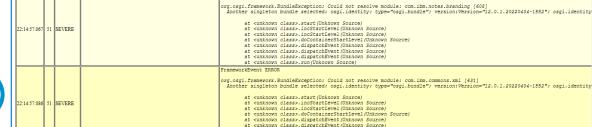

Source Class.Method

Trace Viewer

at <unknown class>.start(Unknown Source)

at <unknown class>.run(Unknown Source)

at <unknown class>.incStartLevel(Unknown Source)

at <unknown class>.incStartLevel(Unknown Source)
at <unknown class>.doContainerStartLevel(Unknown Source)
at <unknown class>.dispatchEvent(Unknown Source)

at <unknown class>.dispatchEvent(Unknown Source)

at <unknown class>, dispatchEvent (Unknown Source)

at <unknown class>.dispatchEvent(Unknown Source) at <unknown class>.run(Unknown Source)

org.osgi.framework.BundleException: Could not resolve module: com.panagenda.document.properties [577]

Another singleton bundle selected: osgi.identity; type="osgi.bundle"; version: Version="12.0.9"; osgi.identity="com.panagend

FrameworkEvent ERROR

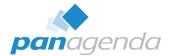

#### panagenda\pmc OR \marvel

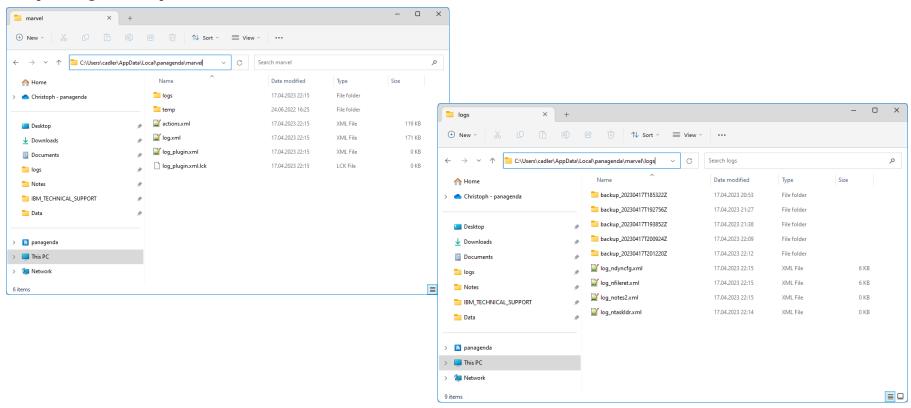

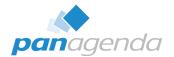

panagenda\pmc OR \marvel

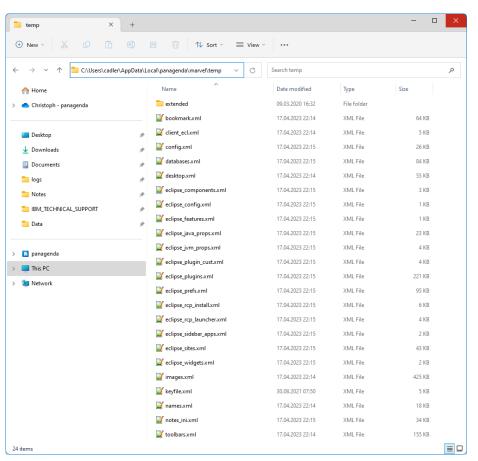

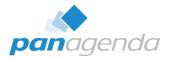

Panagenda\pmc OR \marvel → log.xml

```
<log>
 <le><t>20</t><1>2</l><f>MainEntryPoint</f><m>init curl (version: 7.78.0)</m></le>
  <le><t>24</t></le>
  <le><t>24</t><l>><f>LDR::Init</f><m>initialize config</m></le>
  <le><t>142</t><l>></l><f>LDR::Init</f><m>initialize log</m></le>
  <le><t>155</t><l>><l>><l>><l>><m>>panagenda MarvelClient 12.0.56.9988 (32-bit) C:20221031T151630 B:20221031T153317</m></le>
  <le><t>155</t><l>></le>
  <le><t>155</t><1>2</l><m>now: 20230417T2012207 == 20230417T221220</m></le>
  <le><t>155</t><1>2</l><m>client: Release 12.0.1FP1 March 30, 2022</m></le>
  <le><t>155</t><1>2</l><f>LDR::Init</f><m>register filesystem namespace</m></le>
  <le><t>155</t><1>2</l><f>LDR::Init</f><m>initializing eclipse info</m></le>
  <le><t>156</t><1>2</l><f>ECM::MCPlugin::Init</f><m>workspace directory from OSGetRCPDataDir: c:\Program Files (x86)\HCL\Notes\Data\workspace</m></le>
  <le><t>163</t><l>2</l><f>ECM::MCPlugin::Init</f><m>plugin version 12.0.2 referenced in platform.xml workspace section</m></le>
  <le><t>163</t><1>2</l><f>LDR::Init</f><m>reading db paths from INI</m></le>
  <le><t>163</t><1>2</l><m>refreshing config variables configdb * based on notes.ini</m></le>
  <le><t>16><t>163</t><1>2</1><f>AM::ActionMan Impl::RefreshConfigDBLocation</f><m>cannot find INI variable MC DB, using default: %notes homeserver%!!panagenda\panagenda\panagend
  <le><t>163</t><1>2</l><f>AM::ActionMan Impl::RefreshConfigDBLocation</f><m><onfig db dblocation: %notes homeserver%!!panagenda\panagenda.nsf</m></le>
  <le><t>164</t><1>2</l><f>AM::ActionMan Impl::RefreshConfigDBLocation</f><m>>config db fallback public names dblocation: %notes homeserver%!!names.nsf</m></le>
  <le><tb><tb>164</tb><tb><c>ERROR</c><m>>could not get path to config db fallback public names: AM::ActionMan Impl::RefreshConfigDBLocation: could not resolve %notes homeserver%: AM::ActionMan Impl::RefreshConfigDBLocation: could not resolve %notes homeserver%. AM::ActionMan Impl::ActionMan Impl::Action
  <!e><t>193</t><|>></l></l>
  <le><t>193</t><l>2</l><m>init duration: 38</m></le>
  <|e><|>>(1)
  <le><t>195</t><1>2</1><f>FW::KeyFileInfo::Set</f><m>ID File: c:\Program Files (x86)\HCL\Notes\Data\user.id [8736b03c40381d6195200317b33841ca]</m></le>
  <|e><|e><|100</p>
  <le><t>195</t><l>2</l><m>gap init beforeloginpre duration: 2</m></le>
  <le><t>195</t><l>></l><m>before login pre starting</m></le>
   <le><t>197</t><l>2</l><m>not scanning path: 'c:\Program Files (x86)\HCL\Notes\Data\journal.nsf'; file does not exist</m></le>
  <le><t>197</t><l>2</l><m>not scanning path: 'c:\Program Files (x86)\HCL\Notes\Data\notebook.nsf'; file does not exist</m></le>
  <le><t>197</t><l>2</l><m>not scanning path: 'c:\Program Files (x86)\HCL\Notes\Data\roamingdata.nsf'; file does not exist</m></le>
  <le><t>>198</t><1>2</1><m>found new database: 'localfeedcontent.nsf' [C1258554:0032A486]</m></le>
  <le><t>200</t><l>2</l><f>AM::ActionMan Impl::XMLReadPrimary</f><m>reading actions</m></le>
  <le><t>>00</t><1>><1>>00</t><1>><1>>1<1>>2</1><1>><1>>1<1>>2</1><1>>1<1>>1<1>>2</1><1>>1<1>>2</1><1>>1<1>>2<1</td><1>>2<1</td><1</td><
  <le><tb>4/20230417T194431Z'; no downloadNetworkDir</f><m>action xml on network directory hasn't changed since last upload '20230417T194431Z'; no download necessary</m></le>
  <le><t>1436</t><1><f>AM::ActionXML::ActionXML</f><m>loading action xml 'C:\Users\cadler\AppData\Local\panagenda\marvel\actions.xml' (primary)</m></le>
```

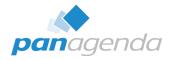

#### > panagenda\pmc OR \marvel

| notes.ini entries for customizing MarvelClient |                                                                                                    |                                                                                                    |  |  |  |
|------------------------------------------------|----------------------------------------------------------------------------------------------------|----------------------------------------------------------------------------------------------------|--|--|--|
| MC_LogLevelThreshold                           | The default log level for panagenda MarvelClient is 2; increase to 3 or 4 only when so instructed by support | 3 defaults to not set = 2                                                                                              |  |  |  |
| MC_LogToConsole                                | Logs all MarvelClient log.xml output into HCL Notes console.log, too                                         | defaults to 1 as of MarvelClient (including Essentials) >= version 10.<br>defaults to 0 for MarvelClient release < 10. |  |  |  |

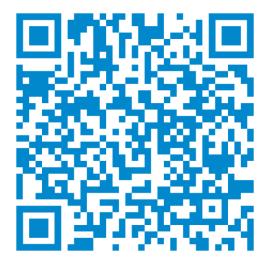

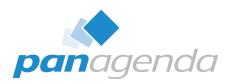

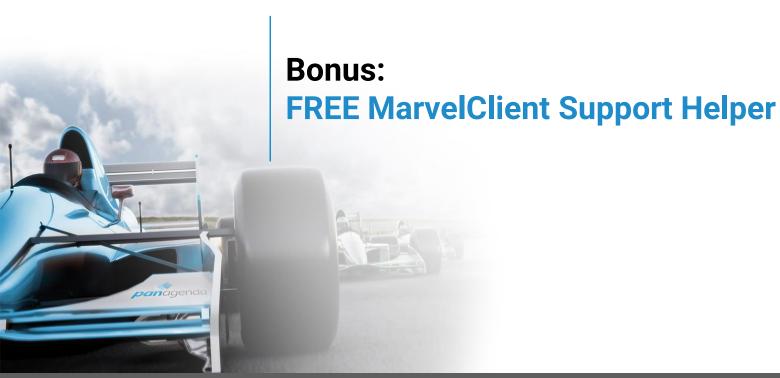

#### **MarvelClient Support Helper for Windows - FREE**

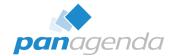

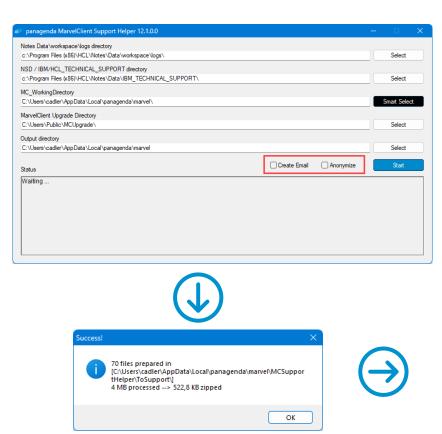

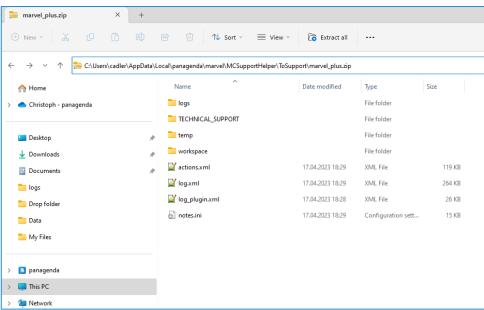

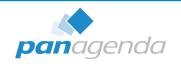

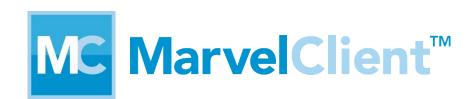

# SupportHelper

FREE

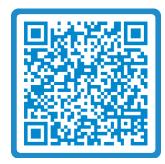

SCAN ME

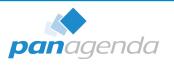

# THANK YOU!

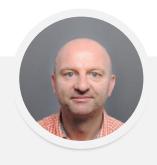

Your Feedback Matters to Us

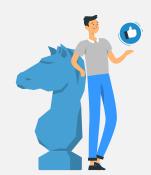

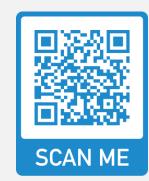

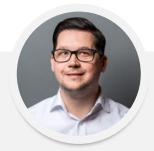

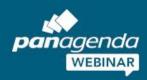

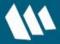

Achieving Operational Excellence in HCL Notes and Nomad

Hybrid Environments and What They
Mean for HCL Notes and Nomad

May 04, 2023

Register Now >

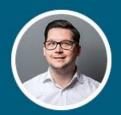

Christoph Adler
HCL Ambassador & Senior Consultant
panagenda

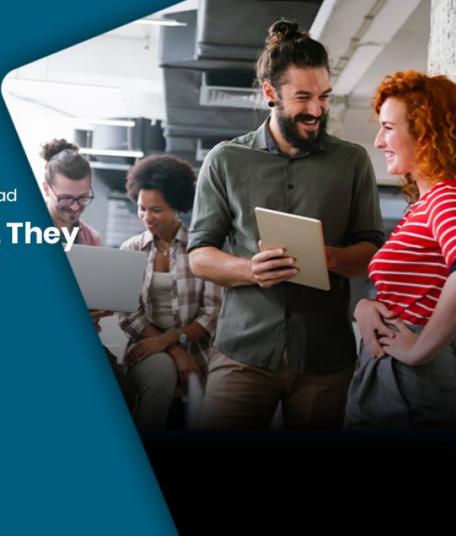